# Primo VE November 2019 Release Notes

# December Sneak Peek

- Full-text indexing for Alma-D items Full-text indexing will be enabled automatically for Alma-D items, allowing indexing of PDFs, text files, and OCR images.
- Include Electronic Materials in Virtual Browse Allows institutions to configure virtual browse based on bibliographic call number or holdings call number.
- Sitemap tool A new sitemap creation job will allow you to expose institutional materials to Google and other search engines.

# Features

## Browse Journals by Category

### **November 2019**

This enhancement allows users to browse for journals by selecting specific categories/subcategories listed in the Journals by Category section of the Journal Search page. The categories are populated using the mapping of the journal LCC numbers to a three-level hierarchy adapted from Columbia's Hierarchical Interface to LC Classification [\(HILCC](https://www1.columbia.edu/sec/cu/libraries/bts/hilcc/)).

The new Creates Journal Categories File job will run daily to update and index the categories for all journals in your institution that have holdings and an LCC number defined in the MARC21 050 \$a field. For example, if a record's LCC number is **QR6**, this job will map the record to the following hierarchical category defined in the HILCC: **Health & Biological Sciences** > **Biology** > **Microbiology & Immunology***.*

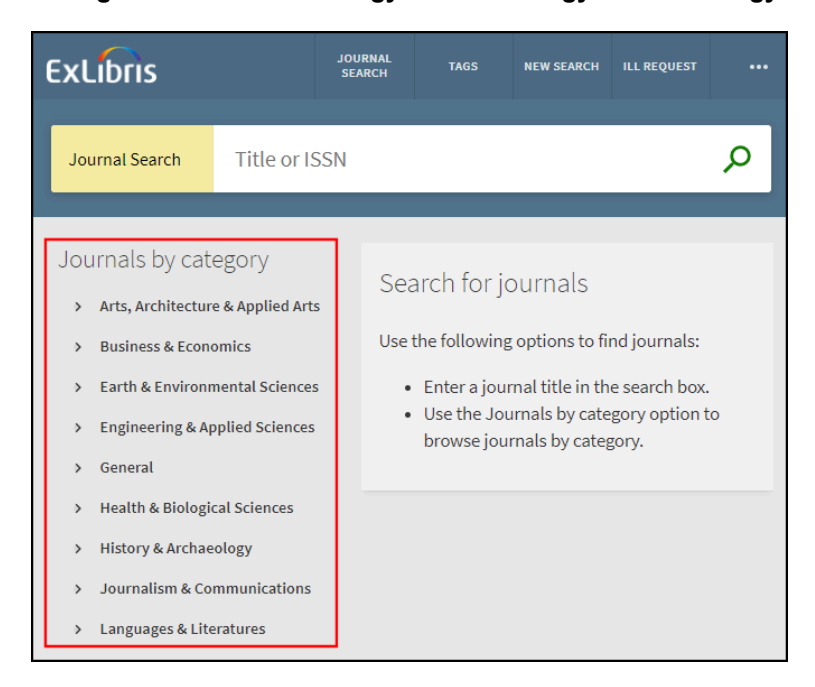

#### **Journals by Category Section in Journal Search**

The following example returns 13 journals under the **Business Education** subcategory:

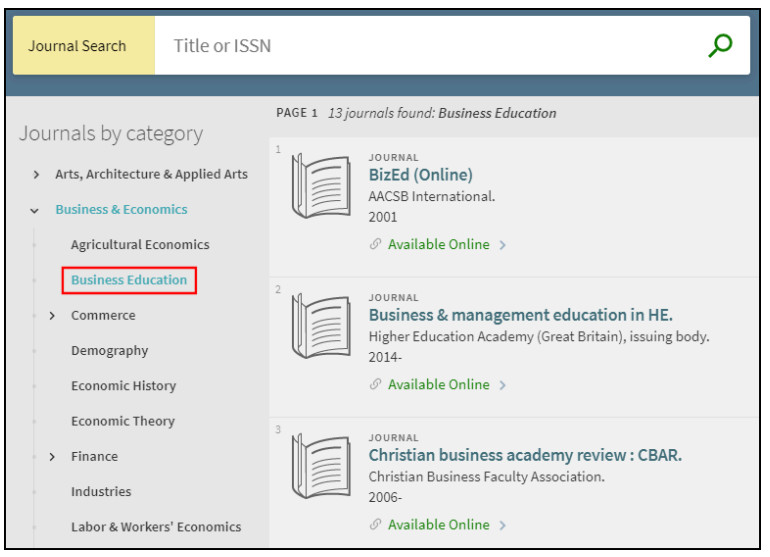

**Browse by Category Results**

## **Configuration Options**

This functionality is enabled by default, but you can disable it at the view level. The following table lists the settings used to configure this functionality.

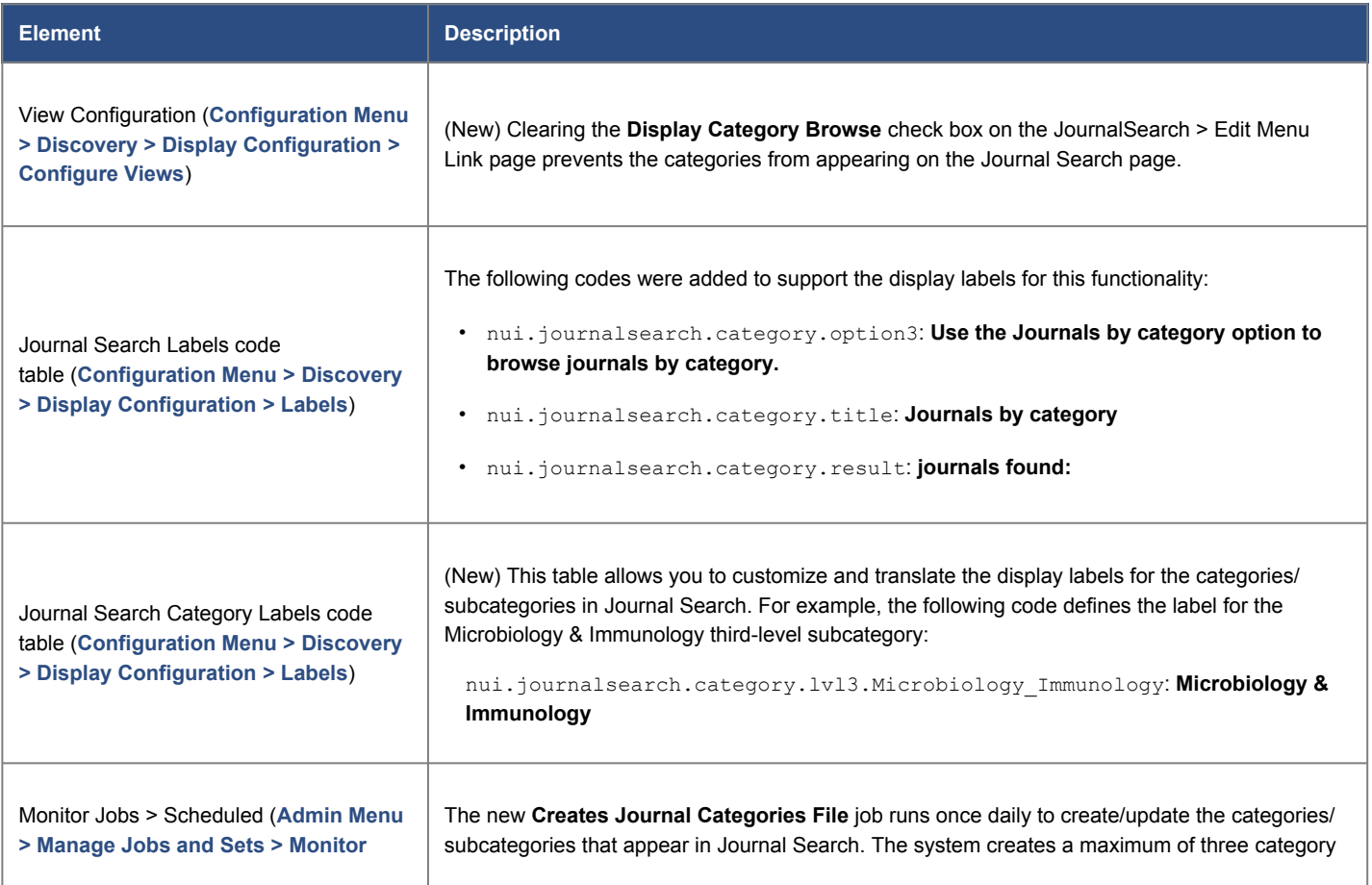

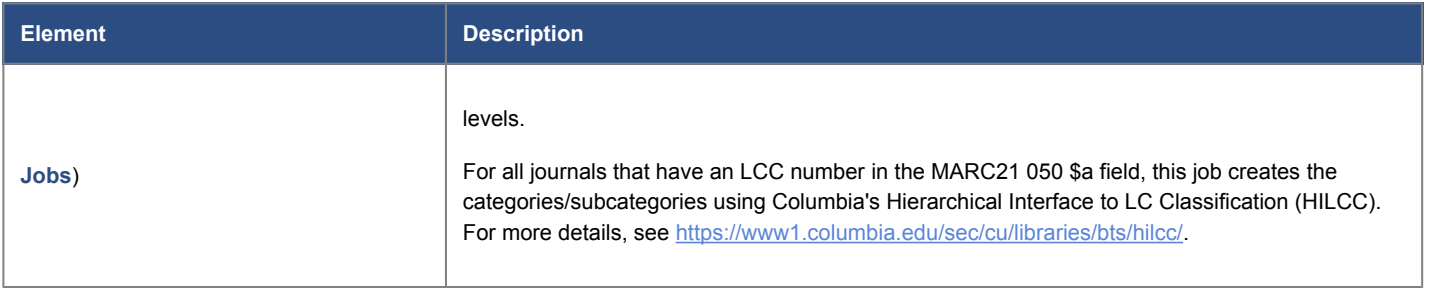

# Primo VE Analytics Widget on Alma Dashboard

### **November 2019**

This enhancement allows you to create a widget for a Primo VE Analytics report, which can then be added to the Alma home page.

| > Analytics Objects List > Design Analytics > Create Invoic<br><b>49</b> Recent Pages<br>Analytics |                                       |                  |                |                                                         |                 |             |                                           |             |             | Analytics   |  | Acquisitions |                               |
|----------------------------------------------------------------------------------------------------|---------------------------------------|------------------|----------------|---------------------------------------------------------|-----------------|-------------|-------------------------------------------|-------------|-------------|-------------|--|--------------|-------------------------------|
| <b>Action usage</b>                                                                                |                                       |                  |                |                                                         |                 |             |                                           |             |             |             |  |              | <b>Notifications</b>          |
|                                                                                                    | Open in a new window<br>Actions       |                  |                |                                                         |                 |             |                                           |             |             |             |  |              | 2011-2012<br>Welcome to Alma! |
| Action<br>Group                                                                                    | Action                                | Jun<br>2018 2018 | Jul            | Aug<br>2018                                             | Sep<br>2018     | Oct<br>2018 | Nov<br>2018                               | Dec<br>2018 | Jan<br>2019 | Feb<br>2019 |  |              |                               |
| Document Display                                                                                   | full record                           | 102              |                | 186 101,435 76,606 59,044 62,099 32,237 31,514 46,976 4 |                 |             |                                           |             |             |             |  |              |                               |
|                                                                                                    | Click on<br>availability<br>statement | 23               |                | 39 13,610 28,666 29,719 26,897 16,851 18,251 23,923 2   |                 |             |                                           |             |             |             |  |              |                               |
|                                                                                                    | Services<br>Menu                      | 18               | 11             |                                                         |                 |             | 2,619 4,645 4,443 3,673 1,813 2,897 3,511 |             |             |             |  |              |                               |
|                                                                                                    | Citation                              | 3                | $\overline{2}$ |                                                         |                 |             | 468 3,342 5,086 6,259 3,642               |             |             | 803 3,481   |  |              |                               |
|                                                                                                    | Save to<br>eShelf                     | $\overline{7}$   | $\overline{2}$ |                                                         |                 |             | 1,077 2,348 2,545 2,989                   | 916         | 1,291 2,306 |             |  |              |                               |
|                                                                                                    | Lateral<br>Linking $-$<br>Subject     | 3                |                |                                                         | 565 1,556 1,049 |             | 367                                       | 243         |             | 174 1.606   |  |              |                               |
|                                                                                                    | Print                                 | $\overline{2}$   |                | 623                                                     | 858             | 776         | 624                                       | 439         | 646         | 593         |  |              |                               |
|                                                                                                    | Display                               | $\overline{7}$   | 8              |                                                         | 1,054 1,349     | 294         | 17                                        | 12          | 29          | 981         |  |              |                               |

**Primo VE Analytics Widget on Alma Home Page**

## **Configuration Options**

To support this functionality, the **Widget** option has been added to the **Type** field on the Primo Analytics Object page (**Analytics > Analytics Objects > Analytics Objects List > Add New Analytics Object > Add New Primo Analytics Object**). For more information, see [Configuring Analytics Objects](https://knowledge.exlibrisgroup.com/Primo/Product_Documentation/020Primo_VE/060Primo_VE_Analytics#Configuring_Analytics_Objects).

|                            | <b>Primo Analytics Object</b>       |   |        |                        | Cancel | <b>Save</b>  |
|----------------------------|-------------------------------------|---|--------|------------------------|--------|--------------|
| ۰                          |                                     |   |        |                        |        | $\checkmark$ |
| Type -                     |                                     |   |        |                        |        |              |
| <b>General Information</b> |                                     |   |        |                        |        | $\checkmark$ |
| Title *                    | <b>New Primo Widget</b>             |   |        |                        |        |              |
| Analytic<br>Folder *       | <b>Primo/Usage/Reports</b>          | ٠ | Name * | Action Usage example ~ |        |              |
| Type *                     | Widget                              | ٠ |        |                        |        |              |
| <b>Description</b>         | <b>Display Action Usage Example</b> |   |        |                        |        |              |

**New Widget Type on Primo Analytics Object Page**

# Applying Actions in Bulk in Brief Results

### **November 2019**

With this enhancement, users can now select multiple items on the Brief Results page and perform the following operations in bulk.

- Apply export actions (such as print, email, and export to RefWorks).
- Save to My Favorites by selecting the Pin icon that appears above the list of records. In addition, signed-in users are permitted to apply a new or existing label to the items.

#### **Note**

- The number of selections is limited to a maximum of 50 items at a time. If this limit is reached, users are prompted to edit their selections.
- For mobile devices, this feature will be supported in the February release.

## **Selecting Items**

On the Brief Results page, you can use the following methods to select items for bulk application of actions:

• **Individual Selection** – Select the check box that appears next to each item in the list. As records are added to the page, the number of selected records appears above the results. You can load more results to the page to allow the selection of more records.

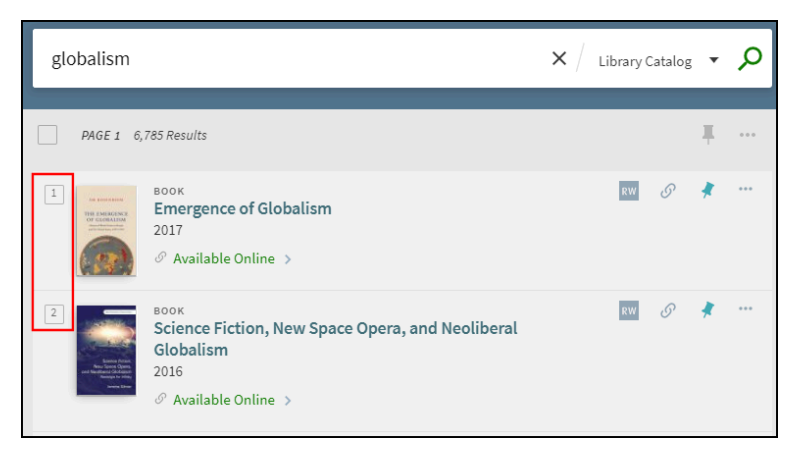

**Adding Item Selections Individually**

• **Page Selection** – Select the check box that appears above the entire list to select all items on the page. You can load more results to the page to allow the selection of more records.

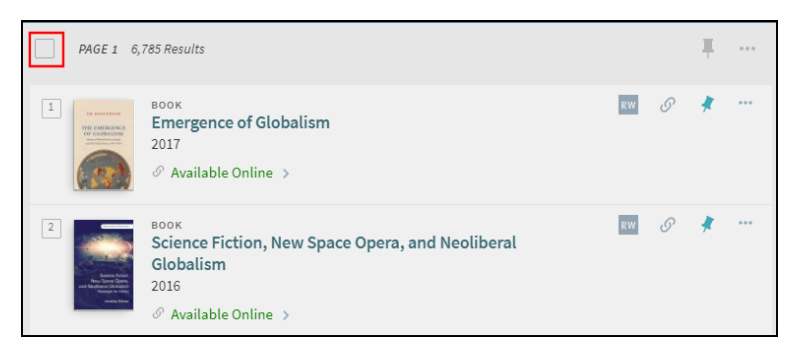

**Select All Check Box**

• **Top 50 Selection** – Select an item or all items, and then select **Choose Top 50 Results** to select the first 50 records in the results list.

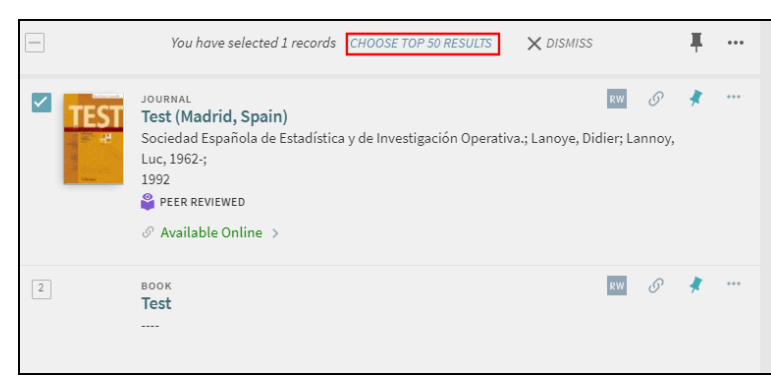

**Top 50 Selection**

## **Applying Actions in Bulk**

After you have selected one or more items, select the Actions link that appears above the list of results to display the available export actions. Selecting an export action, will apply that action to all selected records.

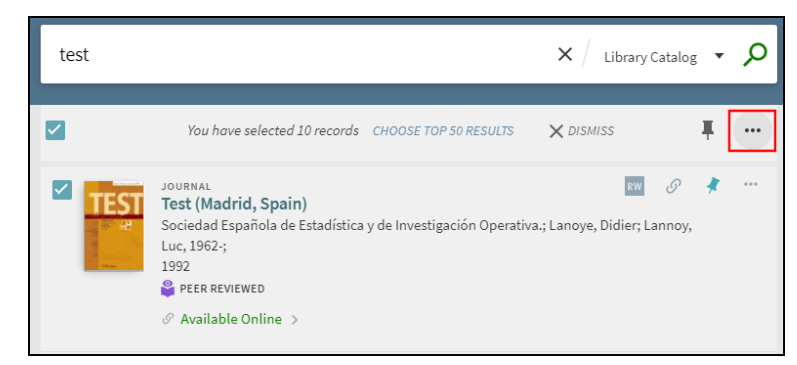

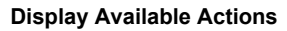

### **Saving to My Favorites**

After you have selected one or more items, select the Pin icon that appears above the list of results to save all selected items to My Favorites.

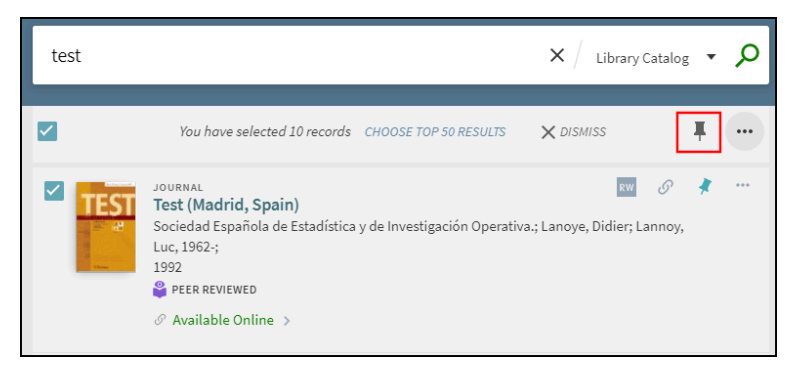

**Save to My Library Card in Bulk**

For signed-in users, the Save to My Favorites dialog box will open to users to apply no label, and existing label, or a new label to all selected records.

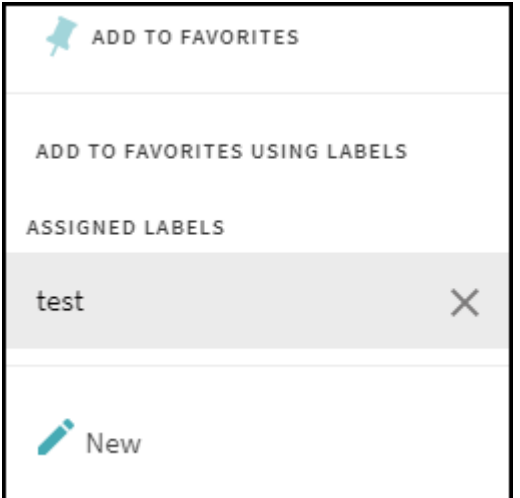

**Save to My Favorites Dialog Box (Signed-in Users Only)**

## **Configuration Options**

No configuration is necessary to enable this functionality, but you can customize and translate the associated labels listed in the following table.

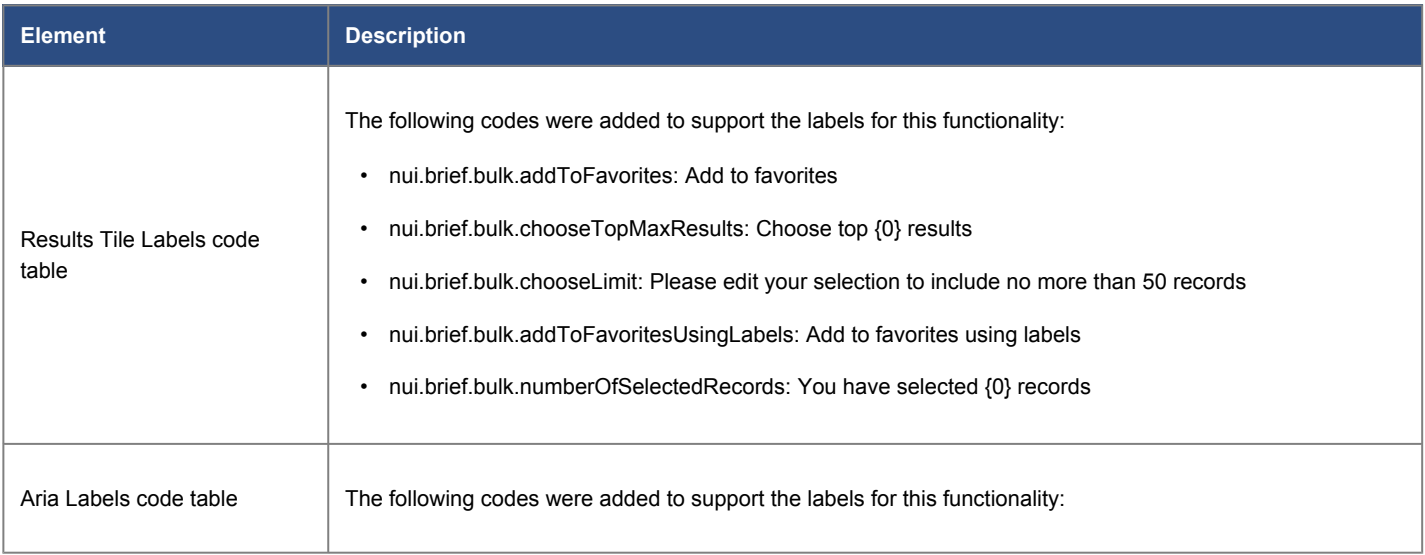

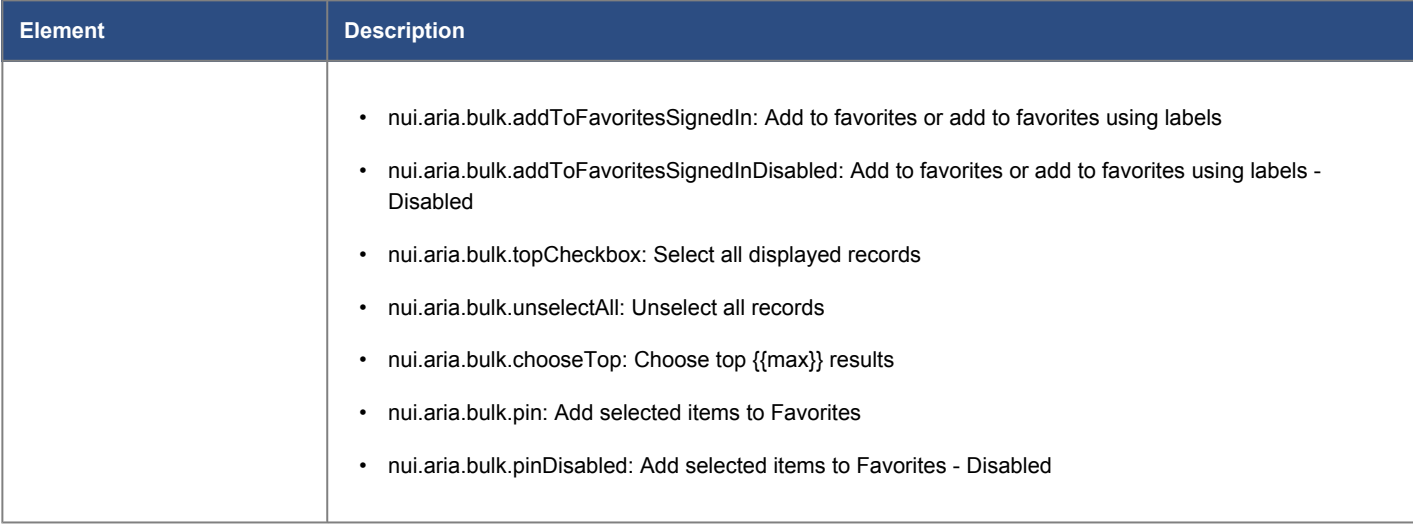

# **Analytics - Records Bulk**

The following actions were added to the Action Usage subject area:

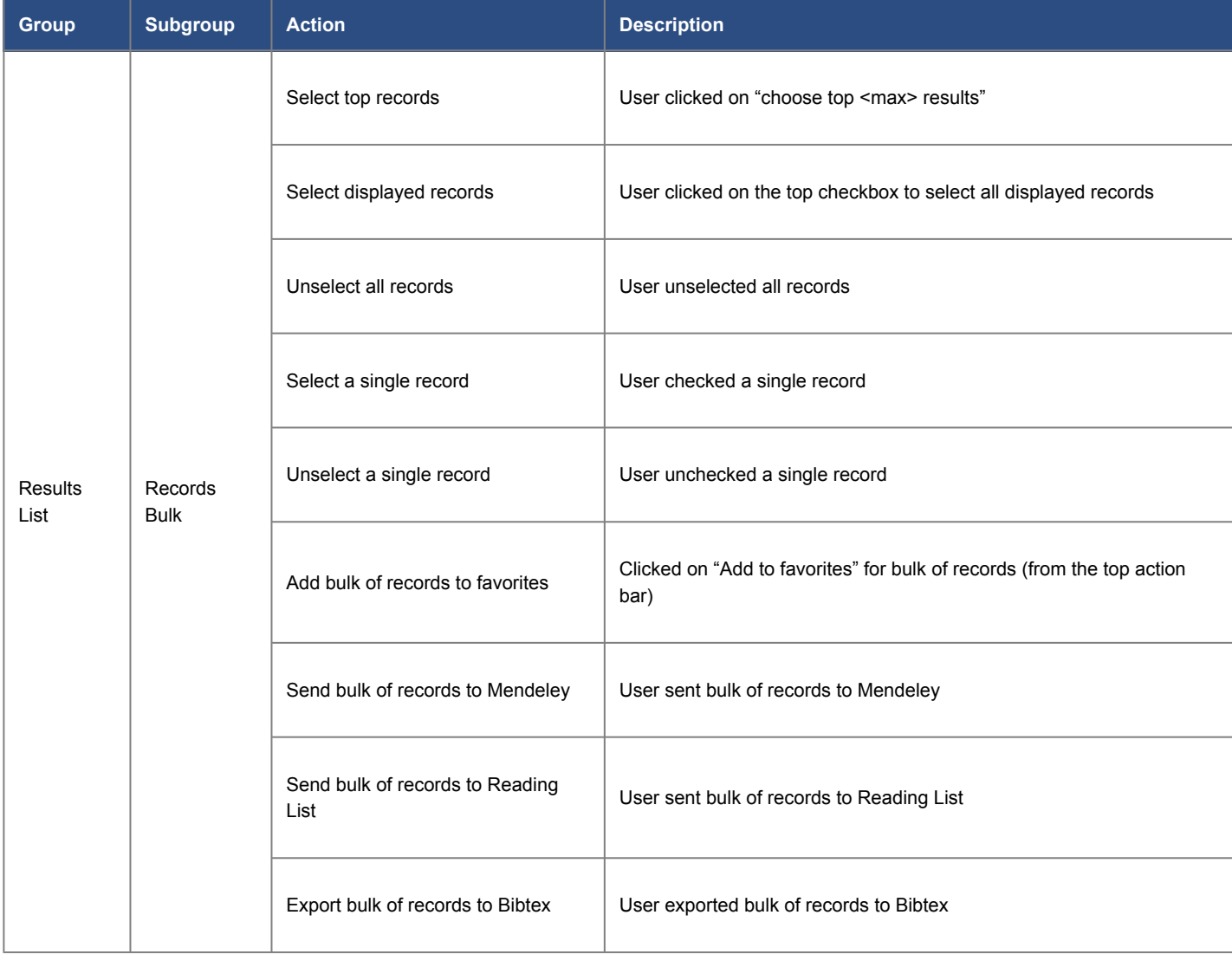

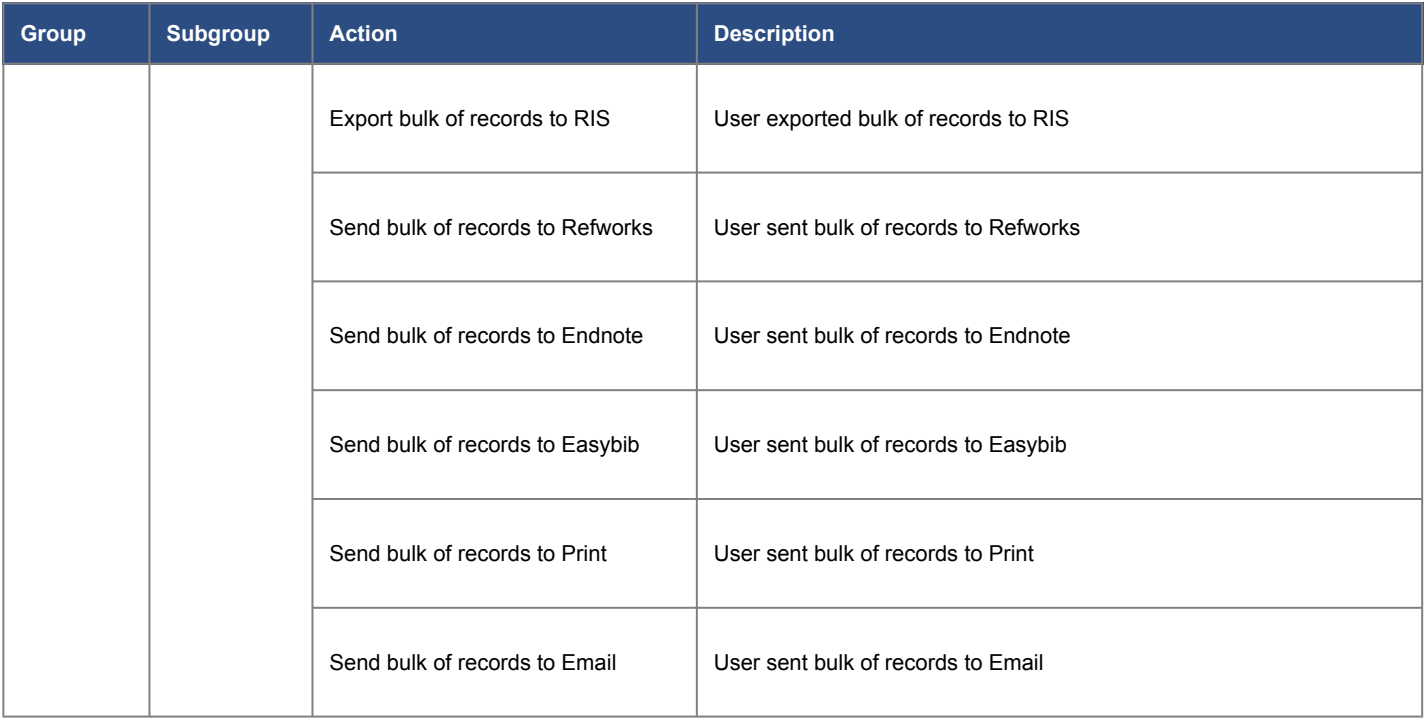

# Sort in Collection Discovery

### **November 2019**

This enhancement adds the **Sort by** drop-down list to every Collections page to allow users to sort the collection's items by relevance or title. By default, the items are sorted by relevance.

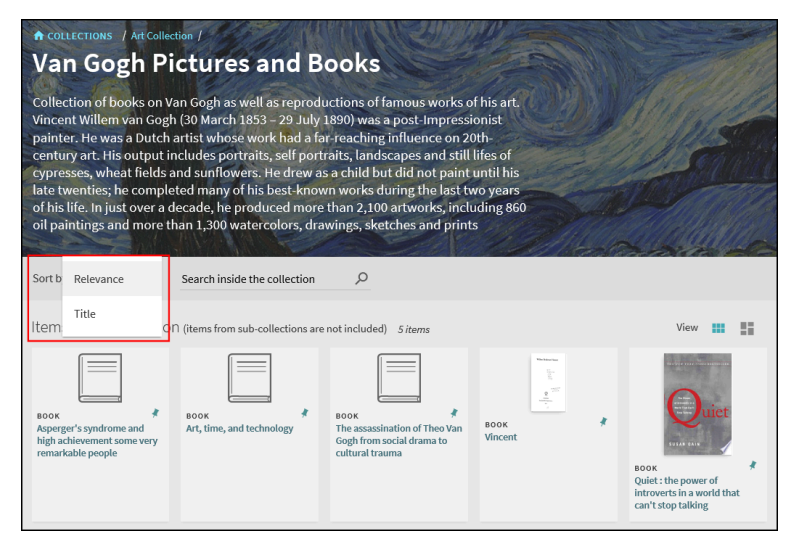

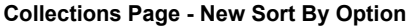

## **Configuration Options**

No configuration is necessary to enable this functionality, but you can modify the following codes to customize and translate any associated display labels in the Collection Discovery Labels code table:

- nui.colldiscovery.sort.relevance: **Relevance**
- nui.colldiscovery.sort.title: **Title**

## Support Display and Facet for Multilingual Bib Metadata

#### **November 2019**

For records that contain multilingual content, this enhancement allows you to display a field's terms based on the user's preferred language. Previously, the system displayed terms for all languages in the facets and the record's details.

For example, if the following Subject fields are defined in the catalog:

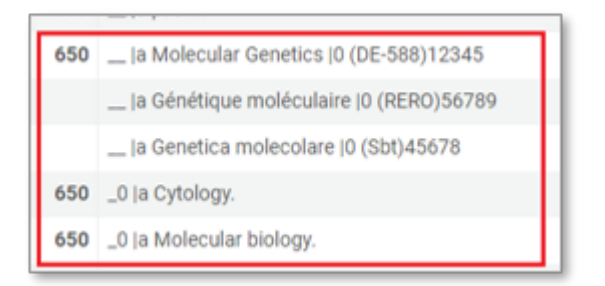

Prior to this enhancement, the system displayed all Subjects, regardless of the UI's language setting:

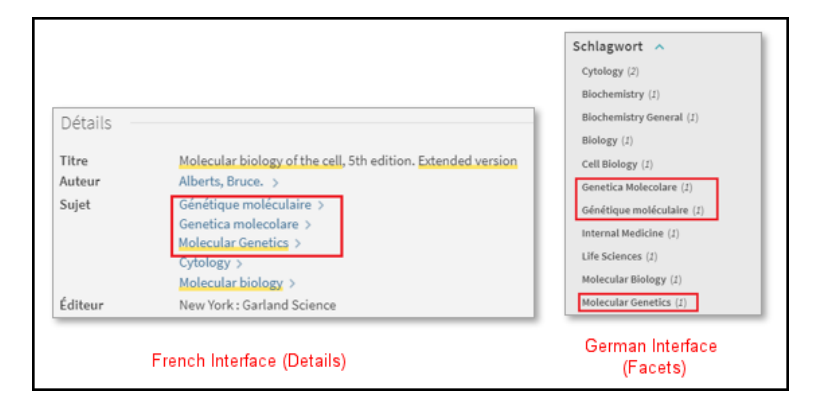

With the enhancement enabled, the system will display only the relevant Subjects:

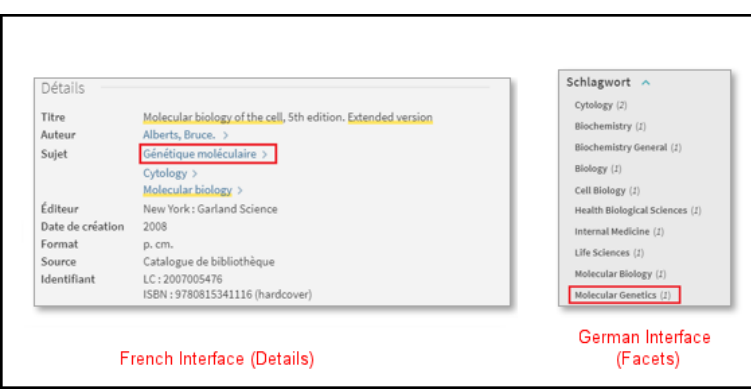

#### **Note**

Currently, this functionality supports terms for Creator, Contributor, and Subject fields only.

## **Configuration Options**

The Multi-Lingual Configuration page (**Configuration Menu > Discovery > Display Configuration > Multi-Lingual Configuration**) has been added to configure the rules needed to mark the terms in the Subject, Creator, and Contributor fields with a language-specific identifier so that Primo VE can display only the terms associated with the user's preferred language. For more details, see [Multi-Lingual Configuration in Primo VE.](https://knowledge.exlibrisgroup.com/Primo/Product_Documentation/020Primo_VE/025Display_Configuration/Multi-Lingual_Configuration_in_Primo_VE)

| <b>Multi-lingual Configuration</b> |                           |                         |                   |                              |   |  |
|------------------------------------|---------------------------|-------------------------|-------------------|------------------------------|---|--|
| $-1$ of 1                          |                           |                         |                   | <b>O</b> Add New Field<br>₿  | ۰ |  |
| Field                              | <b>Enable for Display</b> | <b>Enable for Facet</b> | <b>Updated by</b> | Updated<br>$^{\bullet}$ date |   |  |
| Subject                            | true                      | false                   | admin1            | 2019/10/11<br>22:29:23 EDT   |   |  |

**Multi-Lingual Configuration Page**

# New Requester Note Field on Purchase Request Form

### **November 2019**

This enhancement allows you to add a Requester Note field to the Patron Purchase Request form, which will allow the user to specify additional information regarding the requested item.

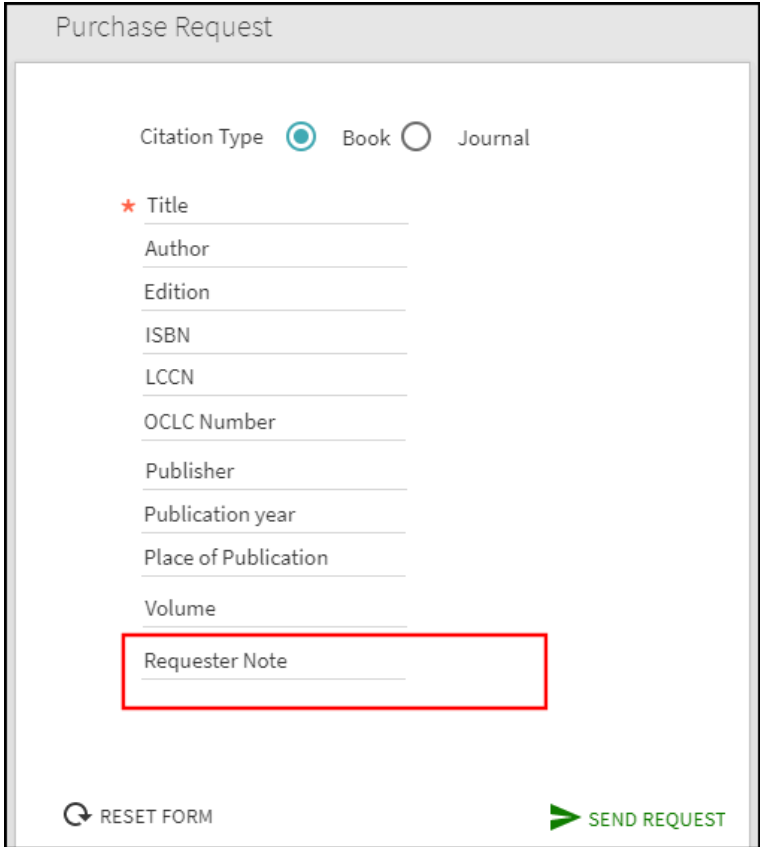

**Patron Purchase Request Form**

## **Configuration Options**

This field is disabled by default. The following table lists the settings used to configure this functionality.

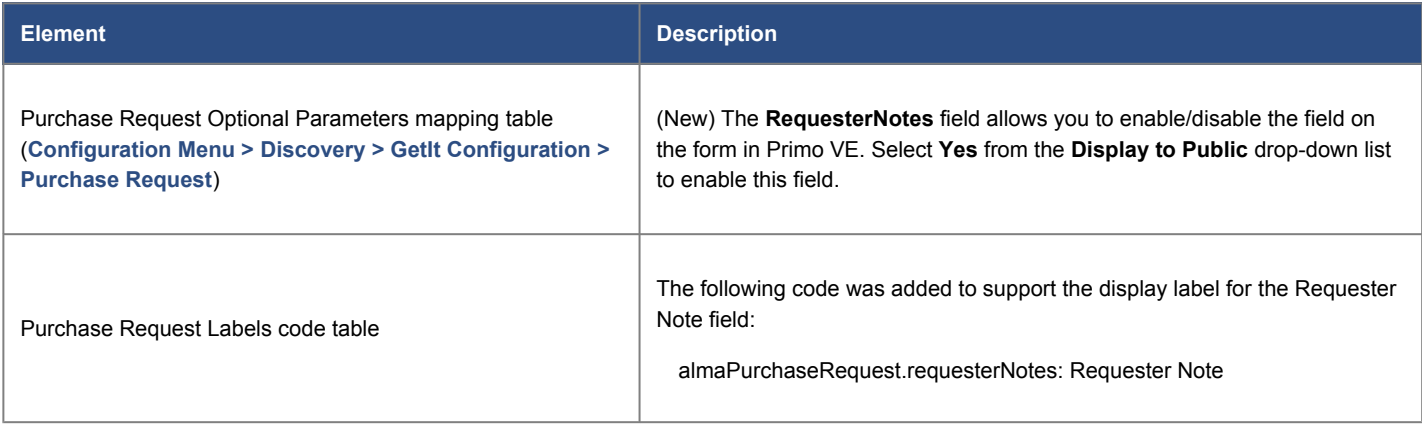

# Define Metadata Subfields to Translate for Display and Facets

### **November 2019**

The **Use Translations** option on the Define a Local Field page (**Configuration Menu > Discovery > Display Configuration > Manage Display and Local Fields**) has been enhanced to allow translations based on specific subfield values instead of the union of all subfield values for local display and facet fields.

Previously, if a source record included the MARC field **541 \$aLAN \$bINT \$cBIO**, all subfield values "**LAN INT BIO**" were merged and used to match a single value in the Local Field Translate code table. With this enhancement, you can define specific subfield values to use and translate (such as "**INT BIO**").

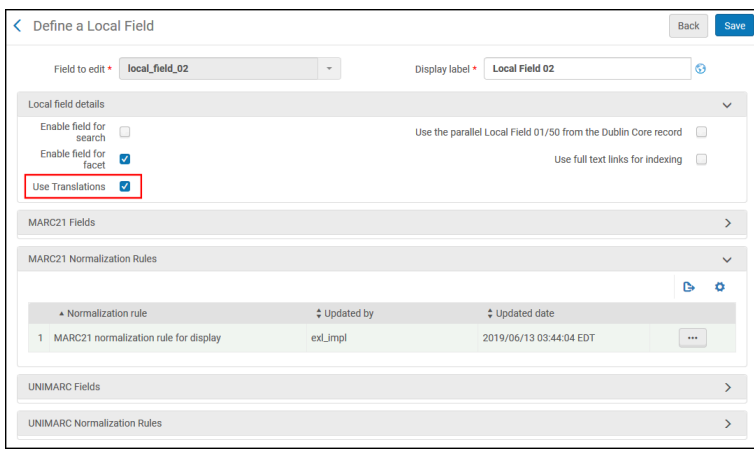

**Define a Local Field Page**

## **Configuration Options**

The enhanced version of the **Use Translations** option requires you to update your drools routines to include the new **append translation** command. In the following example, the union of the values only from subfields \$b and \$c will be compared against the Local Field Translate code table to return a translation:

```
rule "Primo VE - Lds02"
     when
          MARC."541" has any "a,b,c"
     then
           create pnx."display"."lds02" with MARC "541"subfields "a,b,c" append
translation "b,c"
```
#### **Note**

- If the local field does not support drools routines for search/facets (only display), the append translation mapping for display fields will also apply to facets if the **Enable field for facet** field is selected.
- If the local field supports drools routines for both display and search/facets, make sure that you add the **append translation** command to the drools routines for both display and search/facets to enable the enhanced subfield mapping.

## Improved Appearance of Newspaper Search Links

#### **November 2019**

Per customer feedback, the Newspaper Search link under the Resource Type facet has been moved to the bottom of the list and aligned with the other facet values to improve its appearance and usability:

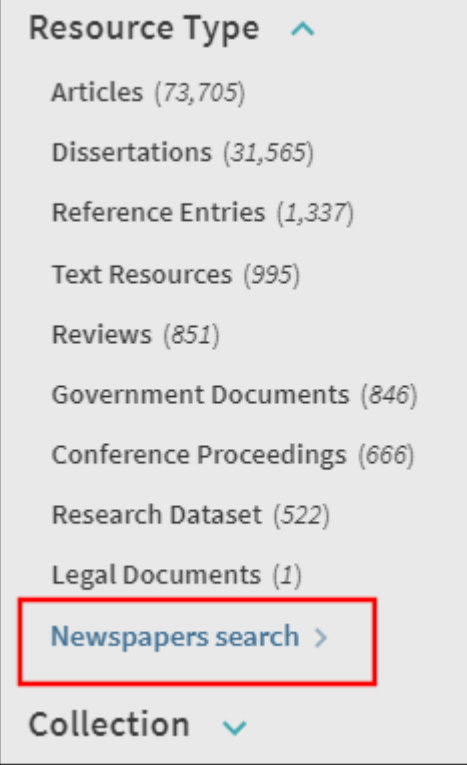

**Newspaper Search Link under Resource Type**

## Optimized the New Records Facet

#### **November 2019**

Performance improvements were made to the facets area by optimizing the calculation of the New Records facet. As part of this optimization, the counters for the New Records facet will no longer display.

In addition, the New Records facet is now supported in consortia environments.

# Short Permalinks for Records (NERS 5845)

### **November 2019**

Customers have indicated that our permalinks for records are too lengthy and are not easily sent to users, especially when sending text messages using a service such as Ask Us!. With this feature, the Send To action Permalink, which appears on both the Brief and Full Display pages, will now create a shortened URL that includes the institution code, record ID, and a key:

*<Primo Domain>*/permalink/<*institution\_code*>/*<key>*/*<record\_ID>*

When the shortened URL is entered in a browser, Primo will convert the URL to its full URL and display the record's full details.

• Short format –

https://inst.primo.exlibrisgroup.com/permalink/11INST\_INST/12345/alma991004075889705106

• Long format –

```
https://inst.primo.exlibrisgroup.com/discovery/
fulldisplay?docid=alma991004075889705106&context=L&vid=11INST_INST:inst&search_scope=MyInstitution&tab=LibraryCatalog&lang=en
```
### **Configuration Options**

This enhancement is enabled by default. If you would like to revert to the long format, add the following CSS code to your customization package:

```
.__xs prm-permalink .layout-column>.long-permalink, prm-permalink .layout-column>.long-
permalink {
    display: inherit; }
.__xs prm-permalink .layout-column>.short-permalink, prm-permalink .layout-
column>.short-permalink {
    display: none; }
```
## Support Linking to Infobase Video Collections

#### **November 2019**

This enhancement allows users to stream video collections from Infobase. To support this functionality, the following parameter has been added to the Customer Discovery Settings page (**Configuration Menu > Discovery > Other > Customer Settings**):

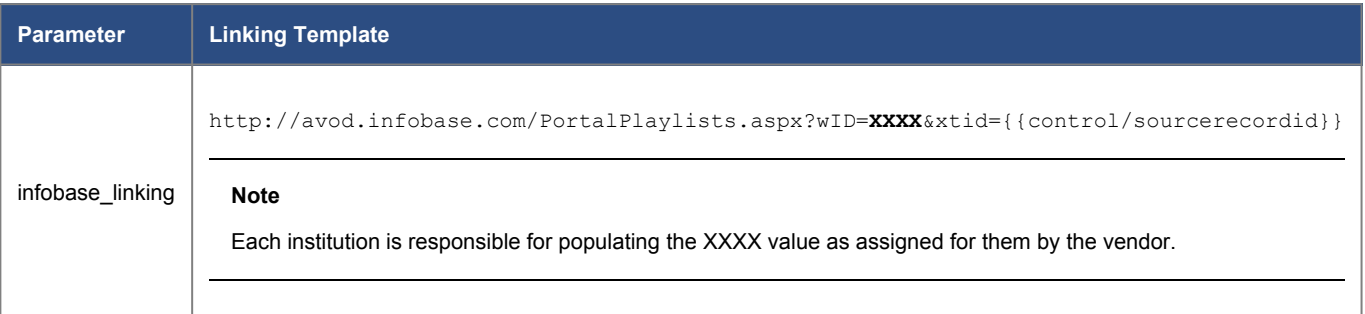

# Transport Layer Security (TLS) Support

### **November 2019**

TLS is a cryptographic protocol that provides authentication and data encryption between different endpoints (for example, the user's desktop and the application server). Various vulnerabilities (such as POODLE and DROWN) have been found in TLS versions 1.0 and 1.1 in recent years.

As announced in release notes earlier this year, to avoid security vulnerabilities and to align with industry standards, Ex Libris is removing its support for TLS 1.0 and 1.1 in Primo production environments and will support only TLS 1.2 or later. The rollout which was communicated began on some environments in May and will be concluded in November 2019.

You can find additional information on TLS at:

- [Transport Security Layer \(TLS\) Support](https://knowledge.exlibrisgroup.com/Cross_Product/Knowledge_Articles/Transport_Security_Layer_(TLS)_Support)
- [https://en.wikipedia.org/wiki/Transport\\_Layer\\_Security](https://en.wikipedia.org/wiki/Transport_Layer_Security)
- <https://www.thesslstore.com/blog/apple-microsoft-google-disable-tls-1-0-tls-1-1/>
- [https://www.zdnet.com/article/chrome-edge-ie-firefox-and-safari-to-disable-tls-1-0-and-tls-1-1-in-2020](https://www.zdnet.com/article/chrome-edge-ie-firefox-and-safari-to-disable-tls-1-0-and-tls-1-1-in-2020/)
- <https://blog.mozilla.org/security/2018/10/15/removing-old-versions-of-tls/>

## Ongoing Accessibility Enhancements (November)

#### **November 2019**

We are continuously working to improve product accessibility to make it comply with the standard of WCAG 2.0 AA level. In this release, we have solved the following issues:

- In the new UI, it is now possible to use Dragon voice recognition software to search, navigate, and access elements (such as headers and drop-down lists) on the page.
- Some images in Virtual Browse were missing ALT values. This has been fixed.
- The term "Multiple Versions Image" was used for all image descriptions, regardless of whether the item was a book, journal, or an item that was actually listed with multiple versions. This has been fixed.
- For Advanced Search, the Date fields were not coded using the FIELDSET element. This has been fixed.
- In the Citation Linker, the text for the Submit button did not adequately describe the function of the button. This has been fixed.
- For Advanced Search, the date fields (day, month, and year) were missing labels or instructions about their behavior and usage. This has been fixed.
- With the Send Email action, the error messages were not included in the LABEL element or associated with the input field. This has been fixed.
- For Collection Discovery, skip links were missing. This has been fixed.
- In My Favorites, the heading element was missing for Search History. This has been fixed.
- For Browse Search, content does not have meaningful sequence. This has been fixed.

# Ongoing Analytics Enhancements (November)

### **November 2019**

In addition to the Analytics support provided for usage actions in the November features, the following issues have been resolved for analytics:

- The Document > Link usage actions for DataStream, ORCID, and Preservation Link are now supported in Analytics.
- Search errors are no longer reported in the Zero Results Report in Analytics.
- Provided the ability to see date and time that Primo Analytics data has been updated.
- When Expand PC Results option is cleared, it is no longer report to Analytics as selecting the Expand PC Results option.

## Ongoing Performance Enhancements (November)

#### **November 2019**

We are continually improving the performance of Primo VE. With this release, several improvements regarding results and facets response times were rolled out. Additional improvements will be rolled out in future releases as part of our continuous effort to enhance the performance of Primo VE.

# Password Migration Period for IDP

#### **November 2019**

As previously announced, the password migration period for the Ex Libris Identity Service ends on December 31, 2019. At this time, all internal user passwords will be deleted from Alma, requiring internal users who did not sign in during the migration period to create a new password. For more information, please see [Removal of Passwords from the Alma](https://knowledge.exlibrisgroup.com/Alma/Knowledge_Articles/Removal_of_Passwords_from_the_Alma_Database) [Database](https://knowledge.exlibrisgroup.com/Alma/Knowledge_Articles/Removal_of_Passwords_from_the_Alma_Database).

# Resolved Issues

- **November 2019 SF: 00696103** The format of KORMARC source records displayed differently from MARC21 source records in Primo VE. This has been fixed.
- **November 2019 SF: 00706067, 00717189**

• **November 2019 SF: 00694751**

The tooltip for the More button on the Main menu could not be translated. This has been fixed by adding the following code to the View Labels code table: nui.mainmenu.description.more.

- Japanese searches containing full-width plus characters (+) in combination with a full-width letter (such as C++) did not return correct results. This has been fixed.
- **November 2019 SF: 00646087, 00700551** Facet values that included parentheses were missing the right parenthesis. This has been fixed.
- **November 2019 SF: 00669284** GetIt links not working when 856 subfield u contains URL starting with 'https'. This has been fixed.
- **November 2019 SF: 00674727** Home page content was not aligned properly after changing zoom percentage in browser. This has been fixed.
- **November 2019 SF: 00660993** Headings on Full Record display were not visible with screen reader. This has been fixed.
- **November 2019 SF: 00680237**

Swedish translations for the following codes have been fixed in the ViewIt Labels code table:

- c.uresolver.getit2.item\_list.status.LOAN.with\_expected\_date: Utlånad till: {0}
- c.uresolver.getit2.item\_list.status.ACQ.with\_expected\_date: Under beställning till: {0}
- c.uresolver.getit2.item\_list.status.OVERDUE.with\_expected\_date: Till låns försenad sedan {0}
- c.uresolver.getit.related\_title\_display: Förteckning över besläktade "{0}" listas nedan
- **November 2019 SF: 00640247** The 'fetchall' message appears after renewing selected records on Loans tab in My Library Card. This has been fixed.
- **November 2019 SF: 00669842** Call numbers with Hebrew letters, parenthesis, and numbers were not displayed in order. This has been fixed.
- **November 2019 SF: 00657743** Could not search external full text in Consortia environments. This has been fixed.
- **November 2019 SF: 00652414** Course Information in Brief Display was incomplete. This has been fixed.
- **November 2019 SF: 00667456**

In cases of setting up the Primo Resource Recommender while in a non-English Alma interface, the translation to other languages (such as English) did no work correctly. This has been fixed.

- **November 2019 SF: 00647941, 00674335, 00700554** In some cases, the How to Get It service had a slow response. This has been fixed.
- **November 2019 SF: 00646407**

Digital resource sharing borrowing requests are not including the alternative address and the patron's email address in the request. This has been fixed.

• **November 2019 SF: 00654404**

Kana searching did not work with 245 \$b. This has been fixed.

- **November 2019 SF: 00657682, 00679133** After refining by creation date facet, the record does not open in a new tab or window. This has been fixed.
- **November 2019 SF: 00637882, 00648327** Collections activated in NZ do not appear in My Institution. This has been fixed.
- **November 2019 SF: 00568280** Unexpected Related Titles displayed under Locations for Related Titles on the Full Display page. This has been fixed.
- **November 2019 SF: 00689088** JAWS could not read search results Chrome/Firefox. This has been fixed.
- **November 2019 SF: 00628072, 00652988, 00674147** Disabling direct linking for journals did not work in Primo VE. This has been fixed.
- **November 2019 SF: 00589812, 00701417** The code nui.brief.items.loadMore, which defines the label for the link that displays more items in Collection Discovery, was missing from the Results Tile Labels code table. This has been fixed.
- **November 2019 SF: 00612358, 00620476, 00625973, 00626352, 00627996, 00628291, 00637160, 00641416** Duplicated views were automatically created with the URLs from original view, such as LibrarySearch (an alternative Main Menu link opens as new browser tab). This has been fixed.
- **November 2019 SF: 00678765, 00691486, 00705261**

In some cases, the MD Editor displayed AVA fields in MARC records. This has been fixed.

- **November 2019 SF: 00614493, 00674618** Central Index records could not be found unless they had a local record in Alma. This has been fixed.
- **November 2019 SF: 00598609, 00650489, 00683177** Journal Search retrieved physical journals, but could not retrieve electronic journals. This has been fixed.
- **November 2019 SF: 00585915, 00630401, 00634490, 00661593, 00670696, 00733064** The success message for resource sharing and purchase requests could not be translated. This has been fixed by adding the **nui.request.success** code to the Request Labels code table.
- **November 2019 SF: 00688819, 00708166** Selecting the link to display the list of failed records in Saved Search Alert emails returned no results. This has been fixed.
- **November 2019 SF: 00583026, 00612433, 00650402, 00663091, 00667659, 00669968** The links for General Electronic Services were not ordered correctly in the Full Display. This has been fixed.
- **November 2019 SF: 00598195, 00626800** The format of the dates in the "Search history" and "Saved search" tabs of My Favorites were not the same. This has been fixed.
- **November 2019 SF: 00579131** Long queries in Advanced Search overlapped the search buttons. This has been fixed.
- **November 2019 SF: 00551409, 00607468**

Related Reading Links (bX) failed to open with Internet Explorer 11 browsers. This has been fixed.

- **November 2019 SF: 00543824** When searching for a specific title and sorting by relevance, records with the same title appeared in the middle of the results list. This has been fixed.
- **November 2019 SF: 00538430** For the IPad, options in the Primo VE login dialog box were cutoff. This has been fixed.
- **November 2019 SF: 00545881, 00618529, 00710789** No results were returned when limiting by a top-level facet and then by a facet other than a top-level facet. This has been fixed.
- **November 2019 SF: 00505713, 00569611, 00588043, 00609586, 00620046, 00621055, 00624158, 00626306, 00651602, 00700024** RSS feeds for saved searches were empty after the initial creation of the feeds. This has been fixed.
- **November 2019 SF: 00481312** Resource Type icons reverted to the generic system default icons. This has been fixed.
- **November 2019 SF: 00511100, 00530555, 00653723, 00614010, 00619955, 00682812, 00688965, 00711440, 00731387**

In Collection Discovery, some of the records appeared twice in the results. This has been fixed.

• **November 2019 SF:**

For Newspaper Search results, the Journal Title facet was limited to 10 facet items. This has been fixed by increasing the limit to 20.

• **November 2019 SF: 00691239, 00691951, 00711245, 00713388, 00717041, 00720962, 00723830, 00727792** In some cases, the New Records facet did not display or took many page refreshes to get it to display. This has been fixed.